| European Innovation Partnership                       | 3  |
|-------------------------------------------------------|----|
| Workflow                                              | 4  |
| Create a European Innovation Partnership              | 6  |
| Record/Edit the European Innovation Partnership       | 10 |
| General                                               | 11 |
| Version Information                                   | 11 |
| Officials in Charge                                   | 11 |
| History                                               | 13 |
| Documents                                             | 14 |
| Uploading & Sending Documents                         | 15 |
| Sending an unsent non-integral document               | 17 |
| Deletion of an unsent document                        | 19 |
| Observations                                          | 20 |
| Mandatory Information                                 | 22 |
| Editor/Project coordinator                            | 22 |
| Project partner(s) (e)                                | 24 |
| Practice Abstract (f&g)                               | 27 |
| Keywords (h)                                          | 29 |
| Additional Funding Source (j)                         |    |
| Geographical Location (I)                             |    |
| Project contribution to CAP specific objectives (m&n) | 35 |
| Total budget (p)                                      |    |
| Project contribution to Union strategies (q)          | 40 |
| Recommended data                                      | 41 |
| Audiovisual material (a)                              | 41 |
| Website (b&c)                                         | 43 |
| Description of project activities (d&e)               | 44 |
| Optional data                                         | 46 |

| Additional practice abstracts (a&b)                         | 46 |
|-------------------------------------------------------------|----|
| Description of the context of the project (c)               | 48 |
| Additional information on the project (d)                   | 49 |
| Additional comments (e)                                     | 51 |
| Validate the European Innovation Partnership                | 52 |
| Prepare European Innovation Partnership for send to EC      | 56 |
| Send the European Innovation Partnership                    | 58 |
| Request for Revised European Innovation Partnership by MS   | 60 |
| Delete the European Innovation Partnership                  | 61 |
| Cancel the European Innovation Partnership                  | 63 |
| Create a New Version of the European Innovation Partnership | 65 |

## **European Innovation Partnership**

#### PURPOSE

This document describes the actions related to the European Innovation Partnership projects (EIP) procedure for EAFRD as described in Title II, Article 13 of Commission Implementing Regulation (EU) 2022/1475 of 6 September 2022 laying down detailed rules for implementation of Regulation (EU) 2021/2115 of the European Parliament and of the Council as regards the evaluation of the CAP Strategic Plans and the provision of information for monitoring and evaluation.

#### REGULATIONS

More detail regarding the regulation of the European Innovation Partnership can be found in the "<u>About</u> <u>SFC2021</u>" section of the portal.

#### ROLES

Roles involved in the European Innovation Partnership are:

| MS Managing Authority (MSMA)    | Record European Innovation Partnership                    |  |  |  |
|---------------------------------|-----------------------------------------------------------|--|--|--|
|                                 | Upload European Innovation Partnership Documents          |  |  |  |
|                                 | Consult European Innovation Partnership                   |  |  |  |
|                                 | Delete European Innovation Partnership                    |  |  |  |
|                                 | Validate European Innovation Partnership                  |  |  |  |
|                                 | Prepare European Innovation Partnership for send to EC    |  |  |  |
|                                 | Send European Innovation Partnership                      |  |  |  |
|                                 | Request for Revised European Innovation Partnership by MS |  |  |  |
|                                 | Cancel European Innovation Partnership                    |  |  |  |
|                                 | Create New Version of a European Innovation Partnership   |  |  |  |
| Entity authorised by MS for the | Record European Innovation Partnership                    |  |  |  |
| transfer of EIP data (MSTED)    | Upload European Innovation Partnership Documents          |  |  |  |
|                                 | Consult European Innovation Partnership                   |  |  |  |
|                                 | Delete European Innovation Partnership                    |  |  |  |
|                                 | Validate European Innovation Partnership                  |  |  |  |
|                                 | Request for Revised European Innovation Partnership by MS |  |  |  |

| Cancel European Innovation Partnership                  |
|---------------------------------------------------------|
| Create New Version of a European Innovation Partnership |

#### FUNDS

EAFRD

## Workflow

This section shows the lifecycle to create and manage a European Innovation Partnership.

Click <u>here</u> to see the European Innovation Partnership workflow diagram in high resolution.

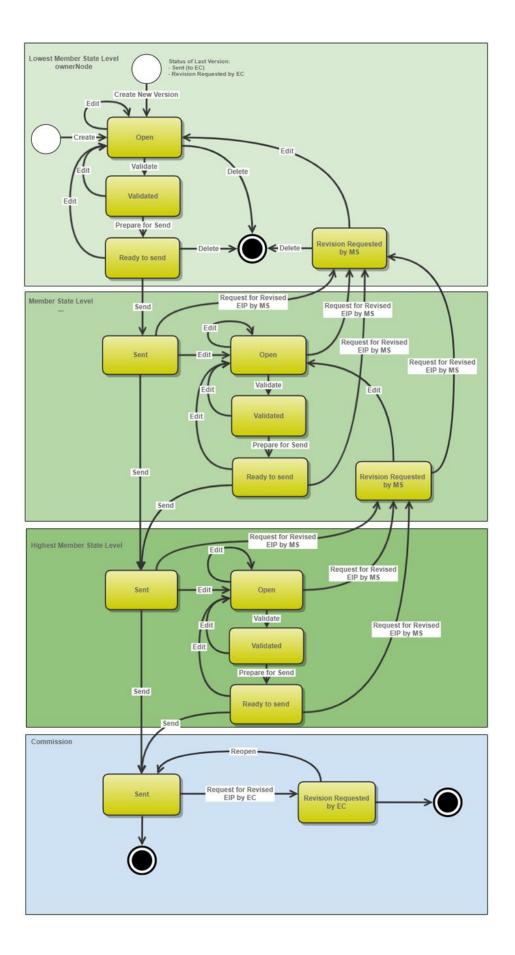

## **Create a European Innovation Partnership**

REMARKThe User is an identified User and has the role of MS Managing Authority with Update<br/>rights (MSMAu) for EAFRD fund.REMARKFor cross-border EIP projects it is up to the cooperating MS Managing Authorities to decide<br/>(outside SFC system) in advance (when making their cooperation agreement) which of the<br/>MS Managing Authority will be responsible for the provision of the information on the<br/>cross-border EIP project in the SFC system.<br/>When creating a new European Innovation Partnership, it does not yet exist.

1. To create the European Innovation Partnership, go to the MONITORING > DATA ON MONITORING AND EVALUATION menu and select the EUROPEAN INNOVATION PARTNERSHIP option:

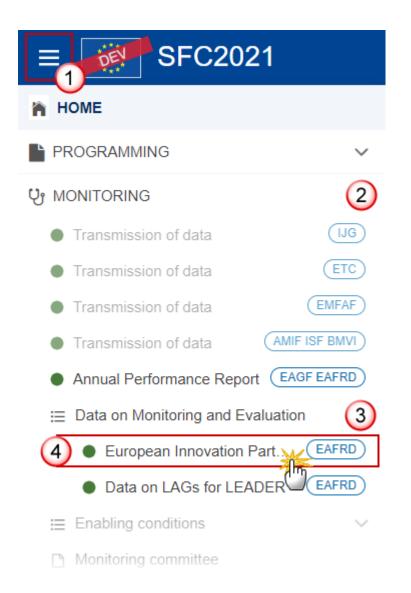

2. In the search screen click on the **CREATE** button to create a new European Innovation Partnership:

| Show | 🖹 Export 📿 Ref | resh 📋 Cle | ar                |                   |        |             |              |
|------|----------------|------------|-------------------|-------------------|--------|-------------|--------------|
| ССІ  | Version        | Title      | Project<br>status | Territorial scope | Status | Status date | Previous not |
|      |                |            |                   |                   |        |             |              |
|      |                |            |                   |                   |        |             |              |
|      |                |            |                   |                   |        |             |              |
|      |                |            |                   |                   |        |             |              |
|      |                |            |                   |                   |        |             |              |

You are redirected to the European Innovation Partnership Creation Wizard:

## CREATE EIP PROJECT

|                                                                                                    | , v                |                               |                         |       |
|----------------------------------------------------------------------------------------------------|--------------------|-------------------------------|-------------------------|-------|
| Title of the project in native                                                                                | language *         |                               |                         |       |
|                                                                                                    |                    |                               |                         |       |
| Title of the project in Englis                                                                                | h                  |                               |                         |       |
| Translation automatically retrie<br>To trigger the translation again                                          | ved by the system, |                               | t the translation if ne | eded. |
| io uigger me translation again                                                                                | , piease empty the | lext box and save.            |                         | -(    |
|                                                                                                    |                    |                               |                         |       |
| Main referring CAP Strateg                                                                                    | ic Plan CCI *      |                               |                         |       |
| 2023ES06AFSP001                                                                                               |                    |                               |                         |       |
|                                                                                                    |                    |                               |                         |       |
|                                                                                                    |                    |                               |                         |       |
| Project status *                                                                                              | eted ( Cance       | elled (5)                     |                         |       |
| Project status *                                                                                              | eted 💿 Cance       | elled 5                       |                         |       |
| Project status *<br>Ongoing O Compl                                                                           |                    | Expected project              | end date *              |       |
| Project status *<br>Ongoing O Compl                                                                           |                    |                               | end date *              |       |
| Project status * Ongoing Ocompl Expected project starting of Set the date                                     |                    | Expected project              |                         |       |
| Project status * Ongoing Ocompl Expected project starting o Set the date                                      |                    | Expected project Set the date |                         |       |
| Project status * Ongoing Ocompl Expected project starting o Set the date                                      | ate *              | Expected project Set the date | <b>6</b>                |       |
| Project status * Ongoing Ocompl Expected project starting o Set the date Territorial scope * National Ocross- | ate *              | Expected project Set the date | <b>6</b>                | (     |
| Project status * Ongoing Ocompl Expected project starting o Set the date                                      | ate *              | Expected project Set the date | <b>6</b>                |       |

- 3. Enter or select the following information:
- (1) Select the *Native/source language*.

The list contains all the 23 officials EU languages. The selected language is used by the system to automatic translate in English some of the text fields.

(2) Enter the *Title of the project in native language*.

(3) The *Title of the project in English* is automatically provided by the system based on the *Title of the project in native language,* but it can be edited afterwards.

(4) *Main referring CAP Strategic Plan CCI* is automatically filled (Read-only) except for Belgium where the User has to select between 2023BE06AFSP001 (for Flanders) and 2023BE06AFSP002 (for Wallonia).

- (5) Select the *Project status*.
- (6) Enter the *Expected project starting date* and the *Expected project end date*.
- (7) Select the *Territorial scope*.
- (8) Enter *Comments* if necessary.
- (9) Click on **CREATE**.

The status of the European Innovation Partnership is **OPEN**.

| REMARKOn Create, when the preconditions are met, the initial European Innovation Par<br>structure is created and a Table of Content (ToC)/Navigation Tree is presented, so<br>can continue to populate the structured data of the the European Innovation Par | the User |  |
|----------------------------------------------------------------------------------------------------|----------|--|
|----------------------------------------------------------------------------------------------------|----------|--|

## **Record/Edit the European Innovation Partnership**

|        | The User is an identified User and has the role of <b>MS Managing Authority</b> with <b>Update</b> rights ( <b>MSMAu</b> ).                                                                                                    |
|--------|----------------------------------------------------------------------------------------------------|
| Remark | When editing a version of an European Innovation Partnership, its status is <b>OPEN</b> , <b>VALIDATED</b> , <b>READY TO SEND</b> or <b>SENT</b> at the level of the Member State or <b>REVISION REQUESTED BY MS</b> and currently resides on the User's Node. |

# General

## Version Information

| Νοτε | The <b>Version Information</b> contains information on the identification and status of the EIP project version like the CCI, the project Title in native language and English, the project status, the Version Number, the Status and the Node where it currently resides. |  |
|------|----------------------------------------------------------------------------------------------------|--|
|      | Edition is the same as during creation of EIP project.                                                                                                    |  |

Click on the **EDIT** button to edit the Version information if needed:

| Table of Contents <                                                                                                    | GENERAL                                                                                                    |                    |                                              |                               |                     |
|----------------------------------------------------------------------------------------------------|----------------------------------------------------------------------------------------------------|--------------------|----------------------------------------------|-------------------------------|---------------------|
| Q Type to filter TOC                                                                                                    | Version information                                                                                                    | on 🖲               |                                              |                               | Edit                |
| <ul> <li>General</li> <li>C Version information</li> <li>Officials in charge</li> </ul>                                                                                                    | CCI<br>2023ES06AFEI001                                                                                                    | Version<br>1.0     | Last modified <b>27/06/2023, 09:31</b>       | Current node<br><b>España</b> |                     |
| History     Documents     Observations     Mandatory Information     Editor/Project coordinator     Project partner(s) (e)     Practice Abstract (f&g)                                                                       | Title in native language<br>EIP Test - SG<br>Title in English<br>Translation automatically in<br>translation again, please of<br>EIP Test - SG | retrieved by the s | ystem, please review and adap<br>c and save. | ot the translation if nee     | ded. To trigger the |
| Fractice Abstract (reg)     Keywords (h)     Additional Funding Source (j)     Geographical Location (l)     Project contribution to CAP spe     Total budget (p)     Project contribution to Union str     Recommended data | Main referring CAP *<br>Strategic Plan CCI<br>2023E S06AF SP001<br>Project Status<br>Ongoing                                                   |                    |                                              |                               |                     |

# Officials in Charge

| Νοτε | Officials in Charge can be updated at any time, independent from the status of the European Innovation Partnership. |  |
|------|----------------------------------------------------------------------------------------------------|--|
| NOTE | Commission Officials (email domain "ec.europa.eu") can only be created/updated/deleted by Commission Users.         |  |

- Click on the ADD button + Add to add a new official in charge.
- Clicking on the EDIT icon Z of a row will allow you to modify the information of this official.
- Clicking on the **DELETE** icon **a** row will allow you to delete the official in charge selected.
- **1.** Click on the **ADD** button to add a new Official in Charge:

| Table of Contents <                       | GENERAL   | GENERAL   |       |                |            |             |         |
|-------------------------------------------|-----------|-----------|-------|----------------|------------|-------------|---------|
| Q     Type to filter TOC                  | Officials | in charge | •     |                |            |             | Add     |
| General                                   | Name      | Phone     | Email | Language       | Valid from | Valid until | $\odot$ |
| Version information                       |           |           |       | No items to di | isplay     |             |         |
| C Officials in charge                     |           |           |       | No items to u  | spiay      |             |         |
| History                                   |           |           |       |                |            |             |         |
| Documents                                 |           |           |       |                |            |             |         |
| Observations                              |           |           |       |                |            |             |         |
| <ul> <li>Mandatory Information</li> </ul> |           |           |       |                |            |             |         |
| <ul> <li>Recommended data</li> </ul>      |           |           |       |                |            |             |         |
| 🕒 🕒 Optional data                         |           |           |       |                |            |             |         |

| Edit row                |          |             |             |
|-------------------------|----------|-------------|-------------|
| Name * Some One Email * |          | 1           | 248         |
| @ test@test.com         |          | 2           | 243         |
| Phone C.                | 50       | Language    | \$4         |
| Valid from              | <b>5</b> | Valid until | 5           |
|                         |          |             | Cancel Save |

- 2. Enter or select the following information:
- (1) Enter the Name.
- (2) Enter the *Email*.

The format of the Email address will be validated by the system and should be unique.

- (3) Enter the *Phone* number.
- (4) Select the Language.
- (5) Enter the Valid from and Valid until dates.
- The Valid until date should be greater than the Valid from date.
- (6) Click on **SAVE** to save the information.

## History

This section shows all the actions that have been taken on the European Innovation Partnership since it was created, for example:

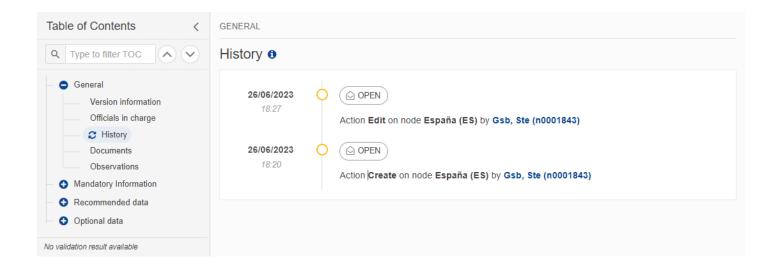

## Documents

| Note | The <b>Documents</b> list shows all documents uploaded against this version of the European<br>Innovation Partnership by Member State and by Commission. Member State Users see all<br>their own Documents and the sent Commission Documents. Commission Users see all their<br>own Documents, unsent Integral Member State Documents and sent Member State<br>Documents. |
|------|----------------------------------------------------------------------------------------------------|
|------|----------------------------------------------------------------------------------------------------|

The following documents will be foreseen:

| Description                   | Internal<br>Code | Non-<br>Integral (1) | Integral<br>(2) | System<br>(3) | Required<br>(4) |
|-------------------------------|------------------|----------------------|-----------------|---------------|-----------------|
| Other Member State Document   | EIP.OM           | х                    |                 |               |                 |
| Snapshot of data before send  | SNP.EIPSNT       |                      | х               | Х             | х               |
| Final Report after completion | EIP.FR           |                      |                 |               | X(5)            |

(1) Document can be sent at any time

(2) Document will be automatically sent when the Object is sent

(3) Document automatically created by the system

- (4) Document required in the system before a next action can be executed
- (5) Required only if the status of the EIP project is 'Completed' see related Validation rule

### **Uploading & Sending Documents**

Multiple documents can be uploaded in the European Innovation Partnership.

- Clicking on the ADD button + Add will open a pop-up window allowing you to add a new document type with attachments.
- Selecting a document row and clicking on the VIEW icon will allow you to view the document information.
- Selecting a document row and clicking on the EDIT icon 🖍 will allow you to modify the document information. If a document of type 'Other Member State Document' must be sent, you can select the edit icon in order to send the document.
- Selecting a document row and clicking on the **DELETE** icon **a** will allow you to delete the document and all attachements.

|        | Integral Documents (Official Proposal etc) are only sent - together with the encoded data – once the European Innovation Partnership is sent to the EC.                   |
|--------|----------------------------------------------------------------------------------------------------|
| Remark | <b>Referential/non-integral Documents</b> (ie. 'Other Member State Document') can be sent at any time independently of the status of the European Innovation Partnership. |
|        | The 'Other Member State Document' type demands a manual submission (they are NOT sent automatically when the object is sent to the EC).                                   |
|        | A non-integral document is only visible to the Commission when the SENT DATE is visible.                                                                                  |

1. Click on the ADD button to add a new document:

| Table of Contents <                        | GENERAL                                                                                                    |
|--------------------------------------------|----------------------------------------------------------------------------------------------------|
| Q Type to filter TOC                       | Documents 0                                                                                                |
| General                                    | DOCUMENTS ANNEXED TO THIS VERSION                                                                          |
| Version information<br>Officials in charge | Title   Document type Document date   Local reference   Commission reference   Files   Sent date   Sent by |
| History                                    | No items to display                                                                                        |
| C Documents                                |                                                                                                    |
| Observations                               |                                                                                                    |
| <ul> <li>Mandatory Information</li> </ul>  |                                                                                                    |
| <ul> <li>Recommended data</li> </ul>       |                                                                                                    |
| <ul> <li>Optional data</li> </ul>          |                                                                                                    |
| No validation result available             |                                                                                                    |

The Edit document details pop-up window appears:

#### Document

| Document title * |      |                              |               | 1      |
|------------------|------|------------------------------|---------------|--------|
| Document type *  |      | 2 Document date * 05/01/2023 | 3             |        |
| Local reference  |      | 4                            |               |        |
| ATTACHED FILES   |      |                              |               | + Add  |
| Title            | Туре | Language                     | File / Upload | Action |

- 2. Enter or select the following information:
- (1) Enter a *Document Title* for your Document.
- (2) Select a Document Type.
- (3) Enter a *Document Date*.

The system automatically fills the field with todays date, but this can be modified.

- (4) Enter a *Local reference*.
- (5) Click on the ADD button to add a new attachment:

- You can add multiple attachments by clicking on the ADD button.
- You can remove unwanted attachments by selecting the attachment and clicking on the **REMOVE** button.

The Attached files window becomes editable:

| ATTACHED FILES |      |             |                       | + Add     |
|----------------|------|-------------|-----------------------|-----------|
| Title          | Type | Language    | -3 4 File / Upload    | Action    |
| EIP doc        | Main | en. English | Browse File uploaded! | / =       |
|                |      |             |                       | 5         |
|                |      |             | Cancel Save Sa        | we & Send |
|                |      |             |                       | 1         |

- **3.** Enter or select the following information:
- (1) Enter a *Title* for your attachment.
- (2) Select the *Type* of the document.

It is possible to select from these 4 types: Annex, Cover Letter, Main or Translation.

- (3) Select the *Language* of the document.
- (4) Click on **BROWSE** to select the file that you want to add as an attachment.
- (5) After the attachments are uploaded click on SAVE.

| Remark | Integral document types will only display the SAVE button and will be sent when the European Innovation Partnership is sent to the Commission. Non-integral document types (such as 'Other Member State Documents') will display the SAVE button and a SAVE & SEND button, and must be sent independently of the European Innovation Partnership. |
|--------|----------------------------------------------------------------------------------------------------|
|--------|----------------------------------------------------------------------------------------------------|

### Sending an unsent non-integral document

1. Once the document and attachment(s) have been uploaded click on the **SEND** icon in the row containing the unsent document:

| Table of Contents <                                                                        | GENER                             | RAL                               |                  |                 |                      |                         |   |  |
|--------------------------------------------------------------------------------------------|-----------------------------------|-----------------------------------|------------------|-----------------|----------------------|-------------------------|---|--|
| Q Type to filter TOC                                                                       | Docu                              | uments 0                          |                  |                 |                      |                         |   |  |
| - O General                                                                                | DOCUMENTS ANNEXED TO THIS VERSION |                                   |                  |                 | + Add                |                         |   |  |
| Version information<br>Officials in charge                                                 | Title                             | Document<br>type                  | Document<br>date | Local reference | Commission reference | Files Sent Sent date by |   |  |
| History     Documents     Observations                                                     | EIP<br>doc                        | Other Member<br>State<br>document | 26/06/2023       |                 |                      | 1                       | 0 |  |
| <ul> <li>Mandatory Information</li> <li>Recommended data</li> <li>Optional data</li> </ul> |                                   |                                   |                  |                 |                      |                         |   |  |
| No validation result available                                                             |                                   |                                   |                  |                 |                      |                         |   |  |

2. Click on **CONFIRM** to send the document to the Commission. For completing this action, the User will be redirected to the EU Login signature page:

| Sen                                                                                                    | d document               |  |  |  |  |
|----------------------------------------------------------------------------------------------------|--------------------------|--|--|--|--|
| You are about to send the following document for signature. For this, you will be redirected to EU Login, where you will be guided through the signature process. After that, you will be redirected back to SFC. |                          |  |  |  |  |
| Doc                                                                                                    | ument title              |  |  |  |  |
| EIP                                                                                                    | doc                      |  |  |  |  |
| Doc                                                                                                    | ument type               |  |  |  |  |
| Oth                                                                                                    | er Member State document |  |  |  |  |
| Doc                                                                                                    | ument date               |  |  |  |  |
| 26/0                                                                                                    | 6/2023                   |  |  |  |  |
|                                                                                                    |                          |  |  |  |  |
|                                                                                                    |                          |  |  |  |  |

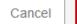

Confirm

| Remark | The SAVE & SEND button will only be shown for documents which are not integral part of the Object and after at least one attachment was added. |  |
|--------|----------------------------------------------------------------------------------------------------|--|
|--------|----------------------------------------------------------------------------------------------------|--|

1

## Deletion of an unsent document

Т

| REMARK       Only unsent documents can be deleted. |  |
|----------------------------------------------------|--|
|----------------------------------------------------|--|

1. In the row of a previously uploaded unsent document click on the **DELETE** icont to delete the document and associated attachments:

| Table of Contents <                                                                        | GENERAL    |                                   |                  |                    |                      |       |                      |   |   |      |     |
|--------------------------------------------------------------------------------------------|------------|-----------------------------------|------------------|--------------------|----------------------|-------|----------------------|---|---|------|-----|
| Q Type to filter TOC                                                                       | Docu       | iments 0                          |                  |                    |                      |       |                      |   |   |      |     |
| — 😑 General                                                                                | DOCUN      | IENTS ANNEXED                     | TO THIS VERSI    | ON                 |                      |       |                      |   |   | + /  | Add |
| Version information<br>Officials in charge                                                 | Title      | Document<br>type                  | Document<br>date | Local<br>reference | Commission reference | Files | Sent Sent<br>date by |   |   |      |     |
| History     Documents     Observations                                                     | EIP<br>doc | Other Member<br>State<br>document | 26/06/2023       |                    |                      | 1     |                      | 0 | ø | > [i |     |
| <ul> <li>Mandatory Information</li> <li>Recommended data</li> <li>Optional data</li> </ul> |            |                                   |                  |                    |                      |       |                      |   |   |      |     |
| No validation result available                                                             |            |                                   |                  |                    |                      |       |                      |   |   |      |     |

A confirmation window appears:

## Delete document

Are you sure you want to delete the document with title "EIP doc"? This action cannot be undone.

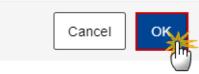

2. Click on OK to confirm deletion. Click on CANCEL to return to the document section.

## **Observations**

|      | This section is used to provide any relevant information to the European Innovation<br>Partnership. It can be used as a type of 'chat' between the Member State and Commission.<br>All Users who have Read permission on the European Innovation Partnership will be able<br>to read all observations in the conversation. |
|------|----------------------------------------------------------------------------------------------------|
| Νοτε | All Users who have Update permission on the European Innovation Partnership will be able to send an observation and participate in the conversation.                                                                                                    |
|      | All observations are kept against the specific version of the European Innovation Partnership.                                                                                                    |
|      | The observation is added below the Observations box and includes the username, the date and time of the post.                                                                                                    |

**1.** Click on the **ADD** button to add an observation:

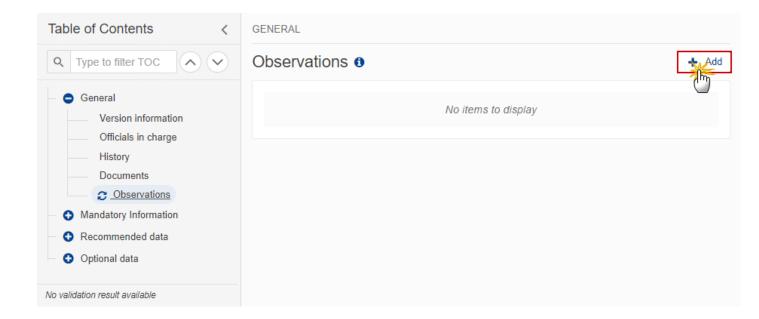

The Add new observation screen appears:

| GENERAL                                           |             |
|---------------------------------------------------|-------------|
| Observations                                      |             |
| Add new observation                               |             |
| Should I add the extra information as a document? | 3951        |
|                                                   | Cancel Save |

- 2. Enter the following:
- (1) Enter an observation.
- (2) Click on SAVE to save the information.

## **Mandatory Information**

## Editor/Project coordinator

**1.** Click on the **EDIT** button to edit information in the table:

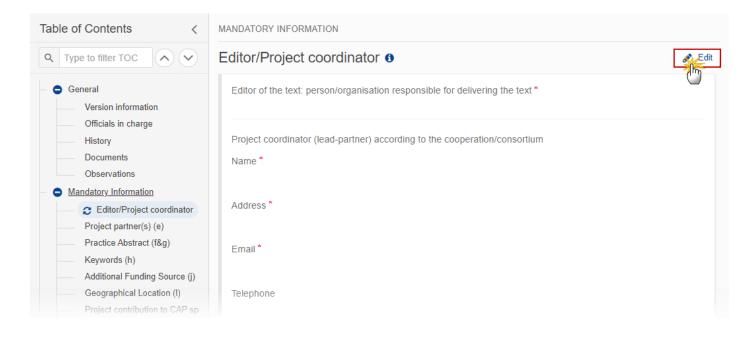

| Ed  |                                                                                                    |    |
|-----|----------------------------------------------------------------------------------------------------|----|
| _   | itor of the text: person/organisation responsible for delivering the text *                                                                                                    | 1  |
|     |                                                                                                    | Ϋ́ |
|     |                                                                                                    | // |
|     |                                                                                                    |    |
| Pro | oject coordinator (lead-partner) according to the cooperation/consortium                                                                                                    |    |
| Na  | me*                                                                                                    |    |
|     | 255                                                                                                    |    |
|     |                                                                                                    |    |
| Ad  | dress*                                                                                                    |    |
|     | 255                                                                                                    |    |
|     |                                                                                                    |    |
| Em  | nail*                                                                                                    |    |
|     | 255                                                                                                    |    |
|     |                                                                                                    |    |
| Tel | lephone                                                                                                    |    |
| ٩   | 255                                                                                                    |    |
|     |                                                                                                    |    |
|     |                                                                                                    |    |
| Тур | pe of Operational Groups partner (combinations are possible but to be avoided)                                                                                                    |    |
|     | Farmer, farm worker                                                                                                    |    |
|     | Farmers' organisation/association                                                                                                    |    |
|     | Forester and forester worker                                                                                                    |    |
|     | Foresters' organisation/association                                                                                                    |    |
|     | Advisor, advisory organisation or agricultural chamber                                                                                                    |    |
|     |                                                                                                    |    |
|     | Researcher or research organisation                                                                                                    |    |
|     | Researcher or research organisation<br>Educational or continued professional development organisation (including vocational<br>trainers)                                                                                                    |    |
|     | Educational or continued professional development organisation (including vocational                                                                                                    | )  |
|     | Educational or continued professional development organisation (including vocational trainers)                                                                                                    | )  |
|     | Educational or continued professional development organisation (including vocational trainers)<br>Climate/environment/nature organisation or agency                                                                                                    | )  |
|     | Educational or continued professional development organisation (including vocational trainers)<br>Climate/environment/nature organisation or agency<br>Service providers other than advisors                                                            | )  |
|     | Educational or continued professional development organisation (including vocational trainers)<br>Climate/environment/nature organisation or agency<br>Service providers other than advisors<br>Processor or retailer                                   | )  |
|     | Educational or continued professional development organisation (including vocational trainers)<br>Climate/environment/nature organisation or agency<br>Service providers other than advisors<br>Processor or retailer<br>Consumer/consumer organization | )  |

Save

Cancel

- Leader group
- Others

2. Enter or select the following:

(1) Enter the name of the *Editor of the text: person/organisation responsible for delivering the text.* 

(2) Enter the information for the *Project coordinator (lead-partner)*.

The project partner defined in this section is considered as 'Lead partner' and will be displayed in bold in the **Project Partners**.

(3) Select the Type of Operational Groups partner.

Several Types of Operational Groups partners can be selected.

In case 'Others' is selected, the User can specify what this other type of partner is.

(4) Click on **SAVE** to save the information.

## Project partner(s) (e)

|      | At least one project partner should be added.                                                                                |  |
|------|----------------------------------------------------------------------------------------------------|--|
| Νοτε | The lead partner (=project coordinator filled in previous section) is displayed in bold and is not editable in this section. |  |

#### 1. Click on the ADD button to add project partners in the table:

| Table of Contents <                                                           | MANDATOR  | Y INFORMATION |            |           |                     |         |
|-------------------------------------------------------------------------------|-----------|---------------|------------|-----------|---------------------|---------|
| Q Type to filter TOC                                                          | Project p | partner(s) (e | ) 🕄        |           |                     | + Add   |
| General                                                                       | Name      | Address       | Email      | Telephone | Types               | $\odot$ |
| <ul> <li>Mandatory Information</li> <li>Editor/Project coordinator</li> </ul> | Ste G     | rue de Spa    | sg@test.Es |           | Farmer, farm worker |         |
| C Project partner(s) (e)                                                      |           |               |            |           |                     |         |
| Practice Abstract (f&g)<br>Keywords (h)                                       |           |               |            |           |                     |         |
| Additional Funding Source (j)                                                 |           |               |            |           |                     |         |
| Geographical Location (I)<br>Project contribution to CAP spe                  |           |               |            |           |                     |         |
| Total budget (p)                                                              |           |               |            |           |                     |         |
| Project contribution to Union str                                             |           |               |            |           |                     |         |

#### MANDATORY INFORMATION

# Project partner(s) (e) 0

| 255<br>Email*<br>255<br>Telephone<br>255                                                                                                    | Name *                                                                                         |
|----------------------------------------------------------------------------------------------------|------------------------------------------------------------------------------------------------|
| Email *  255  Telephone  255  Type of Operational Groups partner (combinations are possible but to be avoided)  Farmer, farm worker Farmers' organisation/association Forester and forester worker Foresters' organisation/association Advisor, advisory organisation or agricultural chamber Researcher or research organisation Climate/environment/nature organisation or agency Service providers other than advisors Processor or retailer Consumer/consumer organization Business in rural areas Business outside rural areas Public Authority Leader group                                                                                                    |                                                                                                |
| Farmer, farm worker<br>Farmers' organisation/association<br>Forester and forester worker<br>Foresters' organisation/association<br>Advisor, advisory organisation or agricultural chamber<br>Researcher or research organisation<br>Educational or continued professional development organisation (including vocational trainers)<br>Climate/environment/nature organisation or agency<br>Service providers other than advisors<br>Processor or retailer<br>Consumer/consumer organization<br>Business in rural areas<br>Business outside rural areas<br>Public Authority<br>Leader group                                                                            | Email * 255<br>Telephone 255                                                                   |
| <ul> <li>Farmers' organisation/association</li> <li>Forester and forester worker</li> <li>Foresters' organisation/association</li> <li>Advisor, advisory organisation or agricultural chamber</li> <li>Researcher or research organisation</li> <li>Educational or continued professional development organisation (including vocational trainers)</li> <li>Climate/environment/nature organisation or agency</li> <li>Service providers other than advisors</li> <li>Processor or retailer</li> <li>Consumer/consumer organization</li> <li>Business in rural areas</li> <li>Business outside rural areas</li> <li>Public Authority</li> <li>Leader group</li> </ul> | Type of Operational Groups partner (combinations are possible but to be avoided)               |
| <ul> <li>Foresters' organisation/association</li> <li>Advisor, advisory organisation or agricultural chamber</li> <li>Researcher or research organisation</li> <li>Educational or continued professional development organisation (including vocational trainers)</li> <li>Climate/environment/nature organisation or agency</li> <li>Service providers other than advisors</li> <li>Processor or retailer</li> <li>Consumer/consumer organization</li> <li>Business in rural areas</li> <li>Business outside rural areas</li> <li>Public Authority</li> <li>Leader group</li> </ul>                                                                                  | Farmers' organisation/association                                                              |
| <ul> <li>Advisor, advisory organisation or agricultural chamber</li> <li>Researcher or research organisation</li> <li>Educational or continued professional development organisation (including vocational trainers)</li> <li>Climate/environment/nature organisation or agency</li> <li>Service providers other than advisors</li> <li>Processor or retailer</li> <li>Consumer/consumer organization</li> <li>Business in rural areas</li> <li>Business outside rural areas</li> <li>Public Authority</li> <li>Leader group</li> </ul>                                                                                                    |                                                                                                |
| <ul> <li>Researcher or research organisation</li> <li>Educational or continued professional development organisation (including vocational trainers)</li> <li>Climate/environment/nature organisation or agency</li> <li>Service providers other than advisors</li> <li>Processor or retailer</li> <li>Consumer/consumer organization</li> <li>Business in rural areas</li> <li>Business outside rural areas</li> <li>Public Authority</li> <li>Leader group</li> </ul>                                                                                                    |                                                                                                |
| <ul> <li>Educational or continued professional development organisation (including vocational trainers)</li> <li>Climate/environment/nature organisation or agency</li> <li>Service providers other than advisors</li> <li>Processor or retailer</li> <li>Consumer/consumer organization</li> <li>Business in rural areas</li> <li>Business outside rural areas</li> <li>Public Authority</li> <li>Leader group</li> </ul>                                                                                                    |                                                                                                |
| <ul> <li>Processor or retailer</li> <li>Consumer/consumer organization</li> <li>Business in rural areas</li> <li>Business outside rural areas</li> <li>Public Authority</li> <li>Leader group</li> </ul>                                                                                                    | Educational or continued professional development organisation (including vocational trainers) |
| Consumer/consumer organization Business in rural areas Business outside rural areas Public Authority Leader group                                                                                                    | Service providers other than advisors                                                          |
| Business in rural areas         Business outside rural areas         Public Authority         Leader group                                                                                                    | Processor or retailer                                                                          |
| Business outside rural areas         Public Authority         Leader group                                                                                                    |                                                                                                |
| Public Authority       Leader group                                                                                                    |                                                                                                |
| Leader group                                                                                                    |                                                                                                |
|                                                                                                    |                                                                                                |
|                                                                                                    |                                                                                                |
|                                                                                                    |                                                                                                |
|                                                                                                    |                                                                                                |

- 2. Enter or select the following:
- (1) Enter the information for the *project partner*.
- (2) Select the *Type of Operational Groups partner*.

Several Types of Operational Groups partners can be selected.

In case 'Others' is selected, the User can specify what this other type of partner is.

(3) Click on **SAVE** to save the information.

## Practice Abstract (f&g)

| Note | Limited text formatting options are available (bold-italic-underline/font size/lists/tables). In case of copy/paste from Microsoft Word, text format will be sanitized. |  |
|------|----------------------------------------------------------------------------------------------------|--|
| NOTE | The upload of images in the tables are not allowed. It is not possible to design his own table inside the text box.                                                     |  |

1. Click on the EDIT button to insert the text in the tables:

| Table of Contents <                                                           | MANDATORY INFORMATION                 |
|-------------------------------------------------------------------------------|---------------------------------------|
| Q Type to filter TOC                                                          | Practice Abstract (f&g) 1             |
| General                                                                       | Practice Abstract in Native language  |
| <ul> <li>Mandatory Information</li> <li>Editor/Project coordinator</li> </ul> | There is no information available yet |
| Project partner(s) (e)                                                        | Practice Abstract in English          |
| Practice Abstract (f&g) Keywords (h)                                          | There is no information available yet |
| Additional Funding Source (j)                                                 |                                       |
| Geographical Location (I)                                                     |                                       |
| Project contribution to CAP spe                                               |                                       |
| Total budget (p)                                                              |                                       |
| Project contribution to Union str                                             |                                       |

MANDATORY INFORMATION

# Practice Abstract (f&g) 0

### Practice Abstract in Native language

| ВІ | . <u>U</u> .≣ | i⊒ ≖ ⊧ | E 1500 0<br>chars words | ) |  |   |
|----|---------------|--------|-------------------------|---|--|---|
|    |               |        |                         |   |  |   |
|    |               |        |                         |   |  |   |
|    |               |        |                         |   |  | 0 |
|    |               |        |                         |   |  |   |
|    |               |        |                         |   |  |   |

#### Practice Abstract in English

Translation automatically retrieved by the system, please review and adapt the translation if needed. To trigger the translation again, please empty the text box and save.

| В | <u>U</u> = = = <b>1500 0</b><br>chars words |      |
|---|---------------------------------------------|------|
|   |                                             |      |
|   |                                             |      |
|   |                                             | 2    |
|   |                                             |      |
|   |                                             | 3    |
|   | Cancel                                      | Save |

2. Enter the following:

(1) Enter the text in *Practice Abstract in Native language*.

Blank spaces are not counted for the limit of characters.

(2) The *Practice Abstract in English* is automatically provided by the system based on the *Practice Abstract in Native language*, but it can be edited afterwards.

(3) Click on SAVE to save the information.

## Keywords (h)

#### 1. Click on the EDIT button to make your selection:

| Table of Contents <                                                           | MANDATORY INFORMATION                                                                             |
|-------------------------------------------------------------------------------|---------------------------------------------------------------------------------------------------|
| Q Type to filter TOC                                                          | Keywords (h) 🖲 🖉 🖉 Keywords (h)                                                                   |
| General                                                                       | Animal husbandry                                                                                  |
| <ul> <li>Mandatory Information</li> <li>Editor/Project coordinator</li> </ul> | Fodder and feed                                                                                   |
| Project partner(s) (e)<br>Practice Abstract (f&g)                             | Arable crops Outdoor horticulture and woody crops (incl. viticulture, olives, fruit, ornamentals) |
| C Keywords (h)<br>Additional Funding Source (j)                               | Greenhouse crops Forestry                                                                         |
| Geographical Location (I)<br>Project contribution to CAP spe                  | Aquaculture       Genetic resources                                                               |
| Total budget (p)<br>Project contribution to Union str                         | Pest/disease control in plants     Pest/disease control in animals                                |
| <ul> <li>Recommended data</li> </ul>                                          | Plant nutrients                                                                                   |

## MANDATORY INFORMATION

# Keywords (h) **1**

| Animal husbandry                                                                |                     |
|---------------------------------------------------------------------------------|---------------------|
| Animal welfare                                                                  |                     |
| Fodder and feed                                                                 |                     |
| Arable crops                                                                    |                     |
| Outdoor horticulture and woody crops (incl. viticulture, olives, fruit, ornamer | itals)              |
| Greenhouse crops                                                                |                     |
| Forestry                                                                        |                     |
| Aquaculture                                                                     |                     |
| Genetic resources                                                               |                     |
| Pest/disease control in plants                                                  |                     |
| Pest/disease control in animals                                                 |                     |
| Plant nutrients                                                                 |                     |
| Soil                                                                            |                     |
| Water                                                                           |                     |
| Energy                                                                          |                     |
| Climate change (incl. GHG reduction, adaptation and mitigation, and other       | air related issues) |
| Organic farming                                                                 |                     |
| Agro-ecology                                                                    | Ť                   |
| Crop rotation/crop diversification/dual-purpose or mixed cropping               |                     |
| Biodiversity and nature                                                         |                     |
| Landscape/land management                                                       |                     |
| Circular economy, incl. waste, by-products and residues                         |                     |
| Equipment and machinery                                                         |                     |
| Farm diversification                                                            |                     |
| Supply chain, marketing and consumption                                         |                     |
| Food security, safety, quality, processing and nutrition                        |                     |
| Digitalisation, incl. data and data technologies                                |                     |
| AKIS, incl. advice, training, on-farm demo, interactive innovation projects     |                     |
| Rural issues                                                                    |                     |
| Social innovation                                                               |                     |

- 2. Select the following:
- (1) Select at least one *Keyword*.
- (2) Click on **SAVE** to save the information.

## Additional Funding Source (j)

**NOTE** At least one Additional Funding Source should be selected.

#### **1.** Click on the **EDIT** button to make your selection:

| Table of Contents <                                                                                                    | MANDATORY INFORMATION                                                                                                    |
|----------------------------------------------------------------------------------------------------|----------------------------------------------------------------------------------------------------|
| Q Type to filter TOC                                                                                                    | Additional Funding Source (j)  Source of additional funding besides EIP CAP support                                                      |
| <ul> <li>Mandatory Information</li> <li>Editor/Project coordinator</li> <li>Project partner(s) (e)</li> <li>Practice Abstract (f&amp;g)</li> <li>Keywords (h)</li> </ul>    | <ul> <li>Horizon H2020</li> <li>Horizon Europe</li> <li>Private funding</li> <li>No additional funding source</li> <li>Others</li> </ul> |
| Additional Funding Source (j)     Geographical Location (l)     Project contribution to CAP specific obje     Total budget (p)     Project contribution to Union strategies |                                                                                                    |

MANDATORY INFORMATION

# Additional Funding Source (j) 1

Source of additional funding besides EIP CAP support

| Horizon H2020<br>Horizon Europe<br>Private funding | 1 |  |            |
|----------------------------------------------------|---|--|------------|
| No additional funding source Others                |   |  |            |
|                                                    |   |  |            |
|                                                    |   |  | Cancel Sav |

- 2. Select the following:
- (1) Select the Additional Funding Source(s).

In case 'Others' is selected, the User can specify what this Additional Funding Source is.

(2) Click on SAVE to save the information.

## Geographical Location (I)

|      | In case of Transnational or Cross-border EIP project, the following financial information must be provided for each geographical location: |
|------|----------------------------------------------------------------------------------------------------|
|      | a. Total contributions (sum of points b., c, d and e)                                                                                      |
|      | b. EAFRD contribution                                                                                                    |
| NOTE | c. National co-financing                                                                                                    |
|      | d. Additional national financing                                                                                                    |
|      | e. Other                                                                                                    |
|      | Budget should be expressed in euro with 2 decimals.                                                                                        |

#### **1.** Click on the ADD button to add information in the table:

| Table of Contents <                                                                    | MANDATORY INFORMATION         |                    |                                               |                                       |                                              |                      |                                                                          |                |
|----------------------------------------------------------------------------------------|-------------------------------|--------------------|-----------------------------------------------|---------------------------------------|----------------------------------------------|----------------------|--------------------------------------------------------------------------|----------------|
| Q Type to filter TOC                                                                   | Geographical Location (I) 0   |                    |                                               |                                       |                                              | Add                  |                                                                          |                |
| General Mandatory Information Editor/Project coordinator Project partner(s) (e)        | GEOGRAPHICAL<br>LOCATION TYPE | NUTS0 -<br>Country | NUTS3 EAFRD<br>- Contribution<br>Region (EUR) | National<br>Co-<br>Financing<br>(EUR) | Additional<br>National<br>Financing<br>(EUR) | Other<br>(in<br>EUR) | Description of<br>other type of<br>project<br>contribution(s), if<br>any | Total<br>(EUR) |
| Practice Abstract (f&g)<br>Keywords (h)<br>Additional Funding Source (j)               | No items to display           |                    |                                               |                                       |                                              |                      |                                                                          |                |
| <ul> <li>Geographical Location (I)</li> <li>Project contribution to CAP spe</li> </ul> |                               |                    |                                               |                                       |                                              |                      |                                                                          |                |
| Total budget (p)     Project contribution to Union str     Recommended data            |                               |                    |                                               |                                       |                                              |                      |                                                                          |                |

MANDATORY INFORMATION

## Geographical Location (I) 3

| GEOGRAPHICAL LOCATION TYPE *        |             |
|-------------------------------------|-------------|
| Other Other                         |             |
| NUTS0 - Country*                    |             |
| NUTS3 - Region                      |             |
| EAFRD Contribution (EUR)            |             |
| National Co-Financing (EUR)         |             |
| Additional National Financing (EUR) |             |
| Other (in EUR)                      | 8           |
| Total (EUR)                         | -           |
|                                     |             |
|                                     | Cancel Save |

( )

- 2. Enter or select the following:
- (1) Select the *Geographical Location Type*.

One and only one **main** Geographical Location is required, but several **other** Geographical Locations can be provided.

(2) Select the *NUTSO – Country*.

The selection of a NUTSO country is mandatory if the project is Transnational (otherwise it will be proposed automatically to National or Cross-border project).

(3) Select the NUTS3 – Region.

The selection of a NUTS3 region is mandatory if the project is Cross-border or National (otherwise it is optional if the project is Transnational).

The following financial information are mandatory if the project is Transnational or Cross border otherwise for National project, it's optional (budget will be provided in section 'Total Budget').

(4) Enter a value for the EAFRD Contribution (EUR).

(5) Enter a value for the National Co-Financing (EUR).

(6) Enter a value for the Additional National Financing (EUR).

(7) Enter a value for Other (in EUR).

The category 'Other' can be used to list any other type of project contribution(s) besides *EAFRD* contribution, National co-financing and Additional national financing. User should specify what other type of project contribution(s).

- (8) Enter a Description of other type of project contribution(s), if any.
- (9) Enter the *Total (EUR)*.

The Total contribution is manually encoded and will be verified by a validation rule (Warning if not equal to the sum of the other allocations).

(10) Click on SAVE to save the information.

### **Project contribution to CAP specific objectives (m&n)**

1. Click on the EDIT button to make your selection:

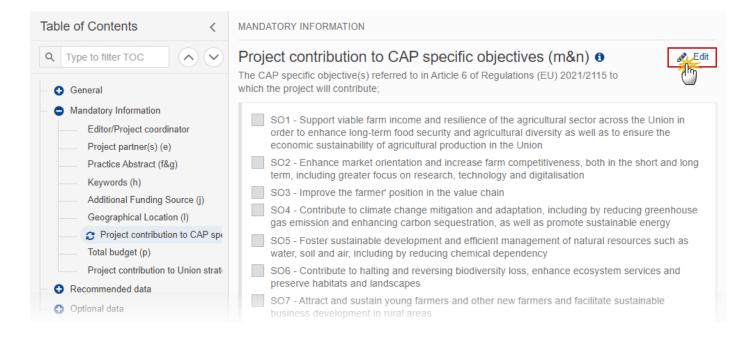

#### MANDATORY INFORMATION

# Project contribution to CAP specific objectives (m&n) 0

The CAP specific objective(s) referred to in Article 6 of Regulations (EU) 2021/2115 to which the project will contribute;

| SO1 - Support viable farm income and resilience of the agricultural sector across the Union<br>enhance long-term food security and agricultural diversity as well as to ensure the economi<br>agricultural production in the Union                                |                    |
|----------------------------------------------------------------------------------------------------|--------------------|
| SO2 - Enhance market orientation and increase farm competitiveness, both in the short and including greater focus on research, technology and digitalisation                                                                                                    | d long term,       |
| SO3 - Improve the farmer' position in the value chain                                                                                                    |                    |
| SO4 - Contribute to climate change mitigation and adaptation, including by reducing greent emission and enhancing carbon sequestration, as well as promote sustainable energy                                                                                     | house gas          |
| SO5 - Foster sustainable development and efficient management of natural resources such air, including by reducing chemical dependency                                                                                                    | as water, soil and |
| SO6 - Contribute to halting and reversing biodiversity loss, enhance ecosystem services an habitats and landscapes                                                                                                    | 1d preserve        |
| SO7 - Attract and sustain young farmers and other new farmers and facilitate sustainable b development in rural areas                                                                                                    | usiness            |
| SO8 - Promote employment, growth, gender equality, including the participation of women inclusion and local development in rural areas, including the circular bio-economy and sustained.                                                                         |                    |
| SO9 - Improve the response of Union agriculture to societal demands on food and health, in<br>quality, safe, and nutritious food produced in a sustainable way, the reduction of food waster<br>improving animal welfare and combatting antimicrobial resistances |                    |
| XCO - Cross-cutting objective of modernising the sector by fostering and sharing of knowle<br>and digitalisation in agriculture and rural areas, and encouraging their uptake                                                                                     | dge, innovation    |
|                                                                                                    |                    |
|                                                                                                    | Cancel Save        |
|                                                                                                    |                    |

#### **2.** Select the following:

(1) Select the *Specific Objective(s)*.

One EIP project should contribute to at least one or several Specific Objectives. The Specific Objectives are the ones used in CAP plan (Article 6 of Regulation (EU) 2021:2115).

(2) Click on **SAVE** to save the information.

# Total budget (p)

|      | Amount should be provided in euro with 2 decimals.                                                         |  |
|------|----------------------------------------------------------------------------------------------------|--|
| ΝΟΤΕ | All amounts are mandatory. The User will have to fill 0 in case the 'out of which' info is not applicable. |  |

## **1.** Click on the **EDIT** button to enter the information:

| Table of Contents <                                                                                           | MANDATORY INFORMATION                                                                                                    |
|----------------------------------------------------------------------------------------------------|----------------------------------------------------------------------------------------------------|
| Q     Type to filter TOC       Image: Seneral                                                                 | Total budget (p) 🖲<br>Total project contribution in EUR (EAFRD, national co-financing, additional national financing and other type of project contribution(s), if applicable). Fill 0 if non-applicable |
| <ul> <li>Mandatory Information</li> <li>Editor/Project coordinator</li> <li>Project partner(s) (e)</li> </ul> | Total budget of the project (EUR) *                                                                                                    |
| Practice Abstract (f&g)<br>Keywords (h)<br>Additional Funding Source (j)                                      | out of which EAFRD (EUR) *                                                                                                    |
| Geographical Location (I)<br>Project contribution to CAP spe                                                  | out of which national co-financing (EUR) *                                                                                                    |
| Cotal budget (p)     Project contribution to Union str     Recommended data                                   | out of which additional national financing (EUR) *                                                                                                    |
| <ul> <li>Optional data</li> </ul>                                                                             | out of which other contribution (EUR) *                                                                                                    |
|                                                                                                    | Description of other type of project contribution(s), if any *                                                                                                    |
| No validation result available                                                                                |                                                                                                    |

#### MANDATORY INFORMATION

# Total budget (p) 0

Total project contribution in EUR (EAFRD, national co-financing, additional national financing and other type of project contribution(s), if applicable). Fill 0 if non-applicable

| It of which EAFRD (EUR) *                                     |  |
|---------------------------------------------------------------|--|
|                                                               |  |
| It of which national co-financing (EUR) *                     |  |
| It of which additional national financing (EUR)*              |  |
| It of which other contribution (EUR) *                        |  |
| escription of other type of project contribution(s), if any * |  |
|                                                               |  |

- 2. Enter the following:
- (1) Enter the *Total budget of the project (EUR)*.
- (2) Enter a value for *out of which EAFRD (EUR)*.
- (3) Enter a value for *out of which national co-financing (EUR)*.
- (4) Enter a value for out of which additional national financing (EUR).
- (5) Enter a value for *out of which other contribution (EUR)*.

The category 'Other' can be used to list other type(s) of project contributions besides *EAFRD contribution*, *National co-financing* and *Additional national financing*. User should specify what other type of project contributions.

- (6) Enter a Description of other type of project contribution(s), if any.
- (7) Click on SAVE to save the information.

## Project contribution to Union strategies (q)

1. Click on the EDIT button to make your selection:

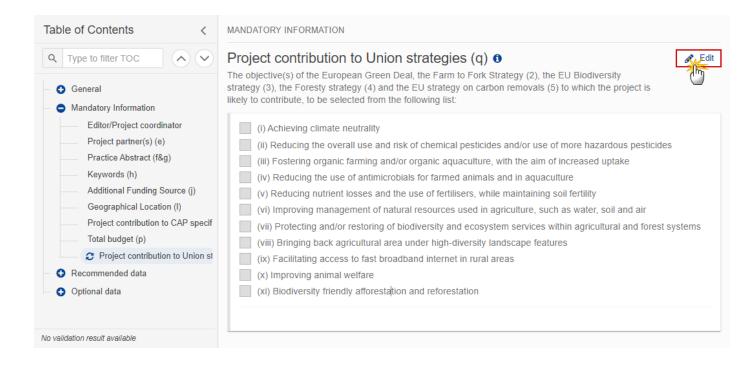

MANDATORY INFORMATION

## Project contribution to Union strategies (q) 0

The objective(s) of the European Green Deal, the Farm to Fork Strategy (2), the EU Biodiversity strategy (3), the Foresty strategy (4) and the EU strategy on carbon removals (5) to which the project is likely to contribute, to be selected from the following list:

|           | (i) Achieving climate neutrality                                                                                |
|-----------|----------------------------------------------------------------------------------------------------|
|           | (ii) Reducing the overall use and risk of chemical pesticides and/or use of more hazardous pesticides           |
|           | (iii) Fostering organic farming and/or organic aquaculture, with the aim of increased uptake                    |
|           | (iv) Reducing the use of antimicrobials for farmed animals and in aquaculture                                   |
|           | (v) Reducing nutrient losses and the use of fertilisers, while maintaining soil fertility                       |
|           | (vi) Improving management of natural resources used in agriculture, such as water, soil and air                 |
|           | (vii) Protecting and/or restoring of biodiversity and ecosystem services within agricultural and forest systems |
|           | (viii) Bringing back agricultural area under high-diversity landscape features                                  |
|           | (ix) Facilitating access to fast broadband internet in rural areas                                              |
|           | (x) Improving animal welfare                                                                                    |
| $\square$ | (xi) Biodiversity friendly afforestation and reforestation                                                      |

Cancel

- 2. Select the following:
- (1) Select the Union strategies.

One EIP project should contribute to at least one or several Union strategies objectives.

(2) Click on SAVE to save the information.

## **Recommended data**

## Audiovisual material (a)

1. Click on the ADD button to enter the information:

| Table of Contents <                                                                                                    | RECOMMENDED DATA           |     |                     |       |
|----------------------------------------------------------------------------------------------------|----------------------------|-----|---------------------|-------|
| Q Type to filter TOC                                                                                                    | Audiovisual material (a) 0 |     |                     | - Add |
| - General                                                                                                    | Title                      | URL | Additional Comments | C     |
| Mandatory Information     Recommended data                                                                                                    |                            |     | No items to display |       |
| <ul> <li>Audiovisual material (a)</li> <li>Website (b&amp;c)</li> <li>Description of project activities (dl</li> <li>Optional data</li> </ul> |                            |     |                     |       |
| No validation result available                                                                                                    |                            |     |                     |       |

## The Edit details pop-up window appears:

| RECOMMENDED DATA           |   |             |
|----------------------------|---|-------------|
| Audiovisual material (a) 0 |   |             |
| Title *                    |   |             |
| URL*                       | 2 |             |
| Additional Comments        |   |             |
|                            |   |             |
|                            |   |             |
|                            |   | Cancel Save |

## 2. Enter the following:

## (1) Enter the *Title*.

- (2) Enter the URL.
- (3) Enter Additional Comments if necessary.
- (4) Click on **SAVE** to save the information.

# Website (b&c)

**1.** Click on the **ADD** button to enter the information:

| Table of Contents <                                                 | RECOMMEN | NDED DATA |         |                     |       |
|---------------------------------------------------------------------|----------|-----------|---------|---------------------|-------|
| Q Type to filter TOC                                                | Website  | e (b&c) 🛚 |         |                     | + Add |
| General                                                             | Title    | URL       | Website | Additional Comments |       |
| <ul> <li>Mandatory Information</li> <li>Recommended data</li> </ul> |          |           |         | No items to display |       |
| Audiovisual material (a)                                            |          |           |         |                     |       |
| C Website (b&c)                                                     |          |           |         |                     |       |
| Description of project activities (d                                |          |           |         |                     |       |
| Optional data                                                       |          |           |         |                     |       |
| No validation result available                                      |          |           |         |                     |       |

RECOMMENDED DATA

| Vebsite (b&c) 0                                                         |             |
|-------------------------------------------------------------------------|-------------|
| Title *                                                                 | 1           |
| URL*                                                                    | 2           |
|                                                                         |             |
| URL * <ul> <li>Website of the project</li> <li>Other website</li> </ul> |             |
| Additional Comments                                                     |             |
|                                                                         |             |
|                                                                         |             |
|                                                                         | Cancel Save |

- 2. Enter or select the following:
- (1) Enter the *Title*.
- (2) Enter the URL.
- (3) Select the type of the URL.
- (4) Enter Additional Comments if necessary.
- (5) Click on SAVE to save the information.

# Description of project activities (d&e)

#### **1.** Click on the **EDIT** button to enter the information:

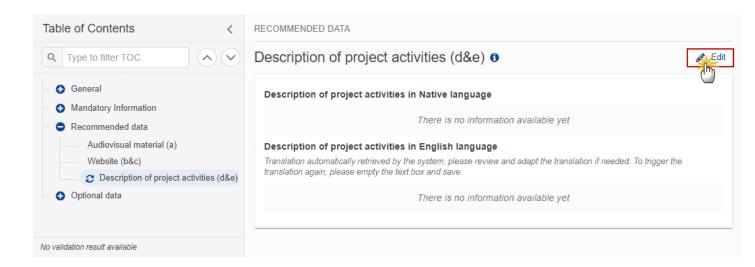

#### The Edit details pop-up window appears:

| RECOMMENDED DATA                                     |          |
|------------------------------------------------------|----------|
| Description of project activities (d&e) 0            |          |
| Description of project activities in Native language |          |
| B I <u>U</u>                                         |          |
|                                                      |          |
|                                                      |          |
|                                                      | Ý        |
|                                                      |          |
|                                                      | 2        |
|                                                      | Cancel   |
|                                                      | <u> </u> |

2. Enter the following:

(1) Enter the Description of project activities in Native language.

The Description of project activities in English is automatically provided by the system based on the Practice Abstract in Native language, but it can be edited afterwards.

(2) Click on SAVE to save the information.

# **Optional data**

## Additional practice abstracts (a&b)

**1.** Click on the **ADD** button to enter the information:

| Table of Contents <                            | OPTIONAL DATA                        |                                 |  |
|------------------------------------------------|--------------------------------------|---------------------------------|--|
| Q Type to filter TOC                           | Additional practice abstracts (a&b)  |                                 |  |
| - 🔂 General                                    | Title Description in native language | Description in english language |  |
| O Mandatory Information     O Recommended data | No item                              | ns to display                   |  |
| <ul> <li>Optional data</li> </ul>              |                                      |                                 |  |
| Additional practice abstracts (a&b)            |                                      |                                 |  |
| Description of the context of the projec       |                                      |                                 |  |
| Additional information on the project (c       |                                      |                                 |  |
| Additional comments (e)                        |                                      |                                 |  |
| No validation result available                 |                                      |                                 |  |

OPTIONAL DATA

# Additional practice abstracts (a&b) 6

| Title *                                                                                                    |
|----------------------------------------------------------------------------------------------------|
| Description in native language *                                                                                                    |
| $\begin{bmatrix} B & I & \underline{U} \end{bmatrix} \stackrel{1}{\underline{s}} \equiv \equiv \underline{I} \equiv \underbrace{I} \stackrel{1500}{\underline{s}} \stackrel{0}{\underline{chars words}}$          |
|                                                                                                    |
|                                                                                                    |
|                                                                                                    |
|                                                                                                    |
|                                                                                                    |
| Description in english language<br>Translation automatically retrieved by the system, please review and adapt the translation if needed. To trigger the translation<br>again, please empty the text box and save. |
| $\begin{bmatrix} B & I & \bigcup \end{bmatrix} \stackrel{1}{\exists} \equiv \equiv \equiv \boxed{1500 \ 0}_{\text{chars words}}$                                                                                  |
|                                                                                                    |
|                                                                                                    |
| 3                                                                                                    |
|                                                                                                    |
|                                                                                                    |
| Cancel Save                                                                                                    |

2. Enter the following:

(1) Enter the *Title*.

(2) Enter the *Description in native language*.

(3) The *Description in English language* is automatically provided by the system based on the *Description in native language*, but it can be edited afterwards.

(4) Click on **SAVE** to save the information.

## Description of the context of the project (c)

**1.** Click on the **EDIT** button to enter the information:

| Table of Contents                                                                                                    | <          | OPTIONAL DATA                                   |
|----------------------------------------------------------------------------------------------------|------------|-------------------------------------------------|
| Q Type to filter TOC                                                                                                    | • •        | Description of the context of the project (c) 0 |
| <ul> <li>General</li> <li>Mandatory Information</li> <li>Recommended data</li> <li>Optional data</li> <li>Additional practice abstracts (</li> <li>C Description of the context of<br/>Additional information on the p<br/>Additional comments (e)</li> </ul> | of the pro | There is no information available yet           |
| No validation result available                                                                                                    |            |                                                 |

**OPTIONAL DATA** 

# Description of the context of the project (c) ()

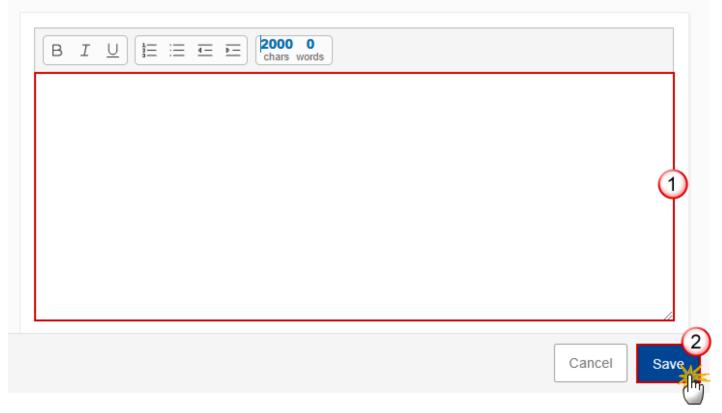

2. Enter the following:

(1) Enter the Description of the context of the project (c).

(2) Click on SAVE to save the information.

## Additional information on the project (d)

**1.** Click on the **EDIT** button to enter the information:

| Table of Contents <                                                                  | OPTIONAL DATA                             |
|--------------------------------------------------------------------------------------|-------------------------------------------|
| Q Type to filter TOC                                                                 | Additional information on the project (d) |
| <ul> <li>General</li> <li>Mandatory Information</li> <li>Recommended data</li> </ul> | There is no information available yet     |
| <ul> <li>Optional data</li> </ul>                                                    |                                           |
| Additional practice abstracts (a&b)                                                  |                                           |
| Description of the context of the proje                                              | c                                         |
| Additional information on the projection                                             | <u>c</u>                                  |
| Additional comments (e)                                                              |                                           |
| No validation result available                                                       |                                           |

The Edit details pop-up window appears:

## OPTIONAL DATA

# Additional information on the project (d) (

| $\begin{bmatrix} B & I & \underline{U} \end{bmatrix} \stackrel{!}{\Xi} \coloneqq \blacksquare \blacksquare \blacksquare \begin{bmatrix} 2000 & 0 \\ chars words \end{bmatrix}$ |             |
|----------------------------------------------------------------------------------------------------|-------------|
|                                                                                                    |             |
|                                                                                                    |             |
|                                                                                                    | Ĭ           |
|                                                                                                    |             |
|                                                                                                    | Cancel Save |

- 2. Enter the following:
- (1) Enter Additional information on the project (d).
- (2) Click on SAVE to save the information.

# Additional comments (e)

**1.** Click on the **EDIT** button to enter the information:

| Table of Contents <                                                                                                    | OPTIONAL DATA                         |
|----------------------------------------------------------------------------------------------------|---------------------------------------|
| Q Type to filter TOC                                                                                                    | Additional comments (e) <b>1</b>      |
| <ul> <li>General</li> <li>Mandatory Information</li> <li>Recommended data</li> <li>Optional data</li> <li>Additional practice abstracts (at Description of the context of the</li> </ul> | There is no information available yet |
| Additional information on the provide the comments (e)                                                                                                    |                                       |

OPTIONAL DATA

# Additional comments (e) 0

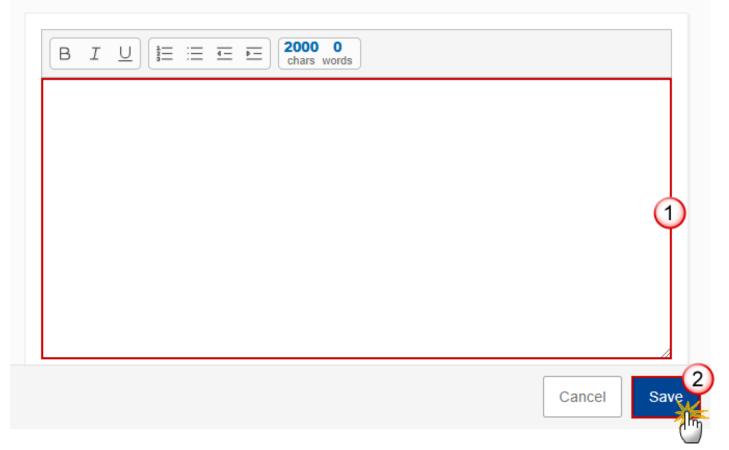

- 2. Enter the following:
- (1) Enter Additional comments (e).
- (2) Click on SAVE to save the information.

# Validate the European Innovation Partnership

| Remark | The European Innovation Partnership can be validated <b>at any time</b> , when the current version is in status <b>OPEN</b> and resides at the User's Node. |
|--------|----------------------------------------------------------------------------------------------------|
|        | The User must have the role of <b>MS Managing Authority</b> with <b>Update</b> or <b>Send</b> rights (MSMAu/s).                                             |

Click on the **VALIDATE** button to validate the European Innovation Partnership:

| EIP List 2023E \$06AFE1001 - 1.0                                                      | 8                                       |                |                                 |                        |          |
|---------------------------------------------------------------------------------------|-----------------------------------------|----------------|---------------------------------|------------------------|----------|
| 🕒 1.0 🧮 ES 🕓 27/06/2023, 15:16                                                        |                                         |                |                                 |                        | Validate |
| Table of Contents <                                                                   | GENERAL                                 |                |                                 |                        |          |
| Q     Type to filter TOC                                                              | Version information                     | tion 0         |                                 |                        | 🖋 Edit   |
| <ul> <li>General</li> <li>Version information</li> <li>Officials in charge</li> </ul> | CCI<br>2023E S06AFEI001                 | Version<br>1.0 | Last modified 27/06/2023, 15:16 | Current node<br>España | OPEN)    |
| History<br>Documents<br>Observations                                                  | Title in native langua<br>EIP Test - SG | ge*            |                                 |                        |          |
| - 🕤 Mandatory Information                                                             | Title in English                        |                |                                 |                        |          |

| Remark | An <b>Error</b> will block you from sending the European Innovation Partnership. The error(s) should be resolved and the European Innovation Partnership must be revalidated. Note that a <b>WARNING</b> does not block you from sending the European Innovation Partnership. |
|--------|----------------------------------------------------------------------------------------------------|
|--------|----------------------------------------------------------------------------------------------------|

The system validates the following information:

| Code | Severity | Validation Rule                                                                                   |
|------|----------|---------------------------------------------------------------------------------------------------|
| 010  | ERROR    | Validate that field 'Title of the project in native language (1a)' is filled                      |
| 020  | ERROR    | General/Version information: Validate that field 'Title of the project in English (1b)' is filled |
| 030  | ERROR    | Validate that 'Project Period' (1k) (expected start date and expected end date) is filled         |

| 040 | ERROR   | General/Version information: validate that 'expected start date >=1/01/2023                                                                                                    |
|-----|---------|----------------------------------------------------------------------------------------------------|
| 050 | ERROR   | General/Version information: validate that 'Project Status' (i) is filled                                                                                                    |
| 060 | ERROR   | Validate that at least one person in charge is defined                                                                                                    |
| 070 | ERROR   | Validate that all uploaded documents have at least one attachment                                                                                                    |
| 080 | ERROR   | Validate that the 'Editor of the text' (1c) is filled                                                                                                    |
| 090 | ERROR   | Validate that all fields related to 'Project coordinator' (1d) are filled                                                                                                    |
| 100 | ERROR   | Validate that all fields related to all 'Project partners' (1e) are filled                                                                                                    |
| 110 | ERROR   | Validate that 'Practice Abstract' (1f&g) in native language and in English are filled                                                                                                    |
| 120 | ERROR   | Validate at least one 'Keyword' (h) is selected                                                                                                    |
| 130 | ERROR   | Validate at least one 'Additional Funding source' (j) is selected                                                                                                    |
| 140 | ERROR   | Validate at least one main 'Geographical Location' (I) is selected                                                                                                    |
| 145 | ERROR   | Validate that at least one region (NUTS3 code) is provided, if the project is<br>National                                                                                                    |
| 150 | ERROR   | Validate That the Budget is provided by NUTSO or NUTS3 code, if the project is Transnational or Cross-border                                                                                 |
| 160 | ERROR   | Validate at least one 'Specific Objective' (m) is selected                                                                                                    |
| 170 | ERROR   | Validate that 'Final report' (o) document has been uploaded in this version<br>or in the one of the previous versions, when the project status is<br>'Completed'                             |
| 180 | ERROR   | Validate that 'Total Budget' (p) is filled                                                                                                    |
| 185 | WARNING | Validate that 'Total Budget' (p) is equal to the sum of the amounts: 'out of<br>which EAFRD' + 'out which national co-financing' + 'out of which additional<br>national financing' + 'other' |
| 190 | ERROR   | Validate at least one 'Project contribution to Union strategies' (q) is selected                                                                                                    |

| 200 | WARNING | Validate at least one 'Audiovisual material' (a) is provided                                         |
|-----|---------|----------------------------------------------------------------------------------------------------|
| 210 | ERROR   | Validate that 'Audiovisual material' (a) is correctly filled                                         |
| 220 | WARNING | Validate at least one 'Website' (b) is provided                                                      |
| 230 | ERROR   | Validate that 'Website' (b) is correctly filled                                                      |
| 240 | WARNING | Validate that 'Description of project activities' (d&e) in native language and in English are filled |

An example of a validation window:

# Latest validation result

i

×

The European Innovation Partnership version has been successfully validated.

You can check the list of validation results at any time throughout the European Innovation Partnership:

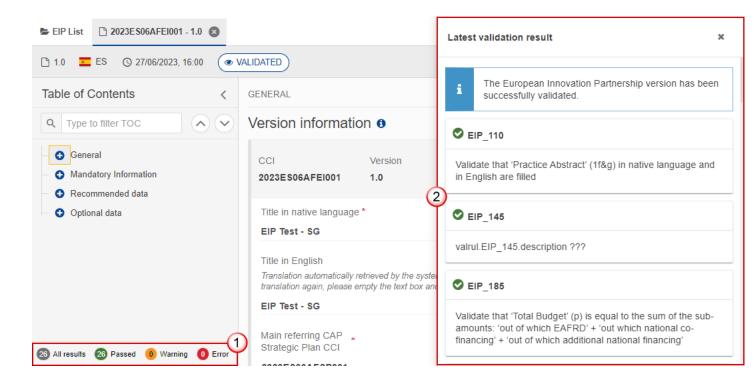

To see the last validation results:

- (1) Click on one of the 4 categories: All results, Passed, Warning, Error.
- (2) The list of latest validation results for the chosen category is displayed.

After all errors have been resolved the status of the European Innovation Partnership becomes VALIDATED.

# Prepare European Innovation Partnership for send to EC

| Remark | The Prepare for Send can occur when a User on the <b>highest MS Node</b> wants to indicate that the European Innovation Partnership version can be prepared for sending to the Commission, once the VALIDATION ERRORS have been removed and the status is VALIDATED or SENT (from a lower Node). |  |
|--------|----------------------------------------------------------------------------------------------------|--|
|        | The User must have the role of <b>MS Managing Authority</b> with <b>Update</b> or <b>Send</b> rights (MSMAu/s).                                                                                                    |  |

1. Click on the **PREPARE FOR SEND TO EC** button to prepare to send the European Innovation Partnership to the Commission:

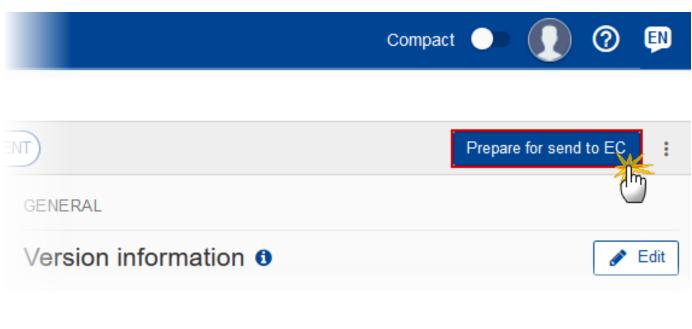

The system will ask you to confirm the send action:

| Prepare to send European Innovation Partnership projects                                                                                                    |                |                                        |                               |             |  |  |  |
|----------------------------------------------------------------------------------------------------|----------------|----------------------------------------|-------------------------------|-------------|--|--|--|
| Prepare EIP project for send to EC. This action will generate a snapshot in a couple of minutes. After this has been done, you will be able to send this object to the Commission. |                |                                        |                               |             |  |  |  |
| CCI<br>2023ES06AFEI001                                                                                                    | Version<br>1.0 | Last modified <b>27/06/2023, 16:00</b> | Current node<br><b>España</b> | ( VALIDATED |  |  |  |
|                                                                                                    |                |                                        |                               | Cancel      |  |  |  |

2. Click on **CONFIRM** to confirm.

The status of the European Innovation Partnership is set to **PREPARING FOR SEND TO EC**.

# Send the European Innovation Partnership

| Remark | The Send can occur when a User wants to send its recorded data on a European Innovation<br>Partnership version to the Commission or to an upper Node.<br>The European Innovation Partnership can only be sent once the VALIDATION ERRORS have<br>been removed and the status is <b>READY TO SEND</b> or <b>SENT</b> (from a lower node). |
|--------|----------------------------------------------------------------------------------------------------|
|        | The <b>"4 eyes principle"</b> must be respected. Therefore, the User sending must be different from the User who last validated.                                                                                                    |
|        | The User must have the role of <b>MS Managing Authority</b> with <b>Send</b> rights ( <b>MSMAs</b> ).                                                                                                    |

1. Click on the SEND button to send the European Innovation Partnership to the Commission or to an upper Node:

|                       | Compact 🔵 🊺 | 0 🔊    |
|-----------------------|-------------|--------|
|                       |             |        |
| READY TO SEND         |             | Send,  |
| GENERAL               |             | 0      |
| Version information 0 |             | 🖋 Edit |

The system will ask you to confirm the send action:

| Send        | d European I                                                                                                    | nnovation      | Partnership projec                     | t                             |                 |  |  |  |  |
|-------------|----------------------------------------------------------------------------------------------------|----------------|----------------------------------------|-------------------------------|-----------------|--|--|--|--|
| i           | For performing this action, you will be redirected to EU Login, where you will be guided through the signature process. After that, you will be redirected back to SFC.<br>Send European Innovation Partnership project. When sending to the Commission, please check the accuracy of the generated snapshot before confirming the send. |                |                                        |                               |                 |  |  |  |  |
| CCI<br>2023 | ES06AFEI001                                                                                                    | Version<br>1.0 | Last modified <b>27/06/2023, 19:48</b> | Current node<br><b>España</b> | ✓ READY TO SEND |  |  |  |  |
|             | oshot of data befor<br>oshot of data befor                                                                                                    |                |                                        |                               |                 |  |  |  |  |
|             |                                                                                                    |                |                                        |                               | Cancel          |  |  |  |  |

2. Click on **CONFIRM** to confirm. For completing this action, the User will be redirected to the EU Login signature page.

On success, the European Innovation Partnership version has been sent to the Commission or to an upper Node. When sent, the status is set to **SENT**.

|   |        | doo                                                                                                    | nen on the highest MS node, different versions of the generated "Snapshot before send" cument will be available so that the sender can first verify what will be sent to the mmission: |
|---|--------|----------------------------------------------------------------------------------------------------|----------------------------------------------------------------------------------------------------|
| R | Remark | •                                                                                                    | A version containing the untranslated content with the template in the Source language.                                                                                                |
|   |        | •                                                                                                    | When the Source language is different from English, a version containing the untranslated content with the template in English.                                                        |
|   | •      | When the Source language is different from English, a version containing a machine translation of the content in English with the template in English. |                                                                                                    |

# **Request for Revised European Innovation Partnership by MS**

|        | The European Innovation Partnership can only be revised by MS when a lower Node exists<br>and the status is SENT (to a higher MS node), OPEN, VALIDATED, READY TO SEND or REVISION<br>REQUESTED BY MS. |  |
|--------|----------------------------------------------------------------------------------------------------|--|
| Remark | This action can be used when a User wants to request a revision for the European Innovation Partnership version sent by the Member State/Region because it is incomplete or incorrect.                 |  |
|        | The User must have the role of MS Managing Authority with Update rights (MSMAu).                                                                                                    |  |

Follow the steps to request for revised European Innovation Partnership by MS:

|                |                 | Q                | Compact 🗩 🚺                   | ) 🕐 🔛    |
|----------------|-----------------|------------------|-------------------------------|----------|
| .0 🙁           |                 |                  |                               | (1)      |
|                |                 |                  | Prepare for ser               | nd to EC |
| GENERAL        |                 |                  |                               |          |
| Version inform | mation <b>1</b> |                  | Full document                 | PDF DOCX |
| CCI            | Version         | Last<br>modified | E Validation rules<br>Current |          |

- **1.** Select the following:
- (1) Select the icon with 3 vertical dots.
- (2) Click on the **REQUEST REVISION** button to request revision from the lower Node.

The system will ask you to confirm the request for revision:

# Request for revision of European Innovation Partnership project

| CCI<br>2023ES06AFEI001       | Version<br>1.0 | Last modified<br>29/06/2023, 09:01 | Current node<br>España | SENT)  |            |
|------------------------------|----------------|------------------------------------|------------------------|--------|------------|
| Reason for request<br>Reason | for revision * |                                    |                        |        | -1         |
|                              |                |                                    |                        | Cancel | 2<br>nfirm |

- **1.** Enter the following:
- (1) Enter the *Reason* in the text box provided.
- (2) Click on **CONFIRM** to save the information.

On success, the status of the European Innovation Partnership will be changed to **REVISION REQUESTED BY MS** and the sender is notified of the action and its reason.

## **Delete the European Innovation Partnership**

|        | The European Innovation Partnership can only be deleted when:                                           |  |  |  |  |
|--------|----------------------------------------------------------------------------------------------------|--|--|--|--|
|        | it resides on the owner Node                                                                            |  |  |  |  |
|        | • the status is <b>OPEN, VALIDATED, READY TO SEND</b> or <b>REVISION REQUESTED BY MS</b>                |  |  |  |  |
| REMARK | it has never been sent to the Commission before                                                         |  |  |  |  |
|        | it has no sent documents attached.                                                                      |  |  |  |  |
|        | The User must have the role of <b>MS Managing Authority</b> with <b>Update</b> rights ( <b>MSMAu</b> ). |  |  |  |  |
|        | The delete is a physical delete and cannot be recovered!                                                |  |  |  |  |

Follow the steps to remove the European Innovation Partnership from the system:

|                        |                | <b>Q</b> Compa                  | ict 🔵             | Ste Gsb<br>n0001843 - ES              | 0        | EN |
|------------------------|----------------|---------------------------------|-------------------|---------------------------------------|----------|----|
| 3                      |                |                                 |                   |                                       | (        | 1  |
|                        |                |                                 |                   |                                       | Validate | :  |
| GENERAL                |                |                                 | (2                |                                       |          |    |
| Version informat       | ion 🛛          |                                 |                   | EXPORT                                |          |    |
| CCI<br>2023ES06AFEI001 | Version<br>1.0 | Last modified 27/06/2023, 15:16 | Current<br>España | ■ Full document<br>■ Validation rules | PDF (    |    |

- **1.** Select the following:
- (1) Select the icon with 3 vertical dots.
- (2) Click on the **Delete** button to remove the European Innovation Partnership from the system.

The system will ask you to confirm the delete action:

| Delete Europear        | n Innovatio    | on Partnership Pr               | roject                 |        |
|------------------------|----------------|---------------------------------|------------------------|--------|
| × This action can      | not be undone! | !                               |                        |        |
| CCI<br>2023ES06AFEI001 | Version<br>1.0 | Last modified 27/06/2023, 15:16 | Current node<br>España |        |
|                        |                |                                 |                        | Cancel |

2. Click on **CONFIRM** to confirm or click on **CANCEL** to return to the European Innovation Partnership.

# **Cancel the European Innovation Partnership**

|        | The European Innovation Partnership can only be cancelled when a European Innovation Partnership version with documents was sent to the Commission and without any previous work version in status <b>Revision Requested by EC</b> . The notification utility will be called to notify the Commission of the cancel of the version.                                                                                                    |
|--------|----------------------------------------------------------------------------------------------------|
| Remark | The European Innovation Partnership version must currently reside on the User's Node and<br>its status is <b>OPEN, VALIDATED, READY TO SEND</b> or <b>REVISION REQUESTED BY MS</b> and contains a sent<br>Document and has no previous working version of the same major version in status<br><b>REVISION REQUESTED BY EC</b> .<br>The User must have the role of <b>MS Managing Authority</b> with <b>Update</b> rights ( <b>MSMAu</b> ). |

Follow the steps to cancel the European Innovation Partnership from the system:

|                        |                | Q Compa                         | act 🔵             | Ste Gsb<br>n0001843 - ES                                    | 0        | EN         |
|------------------------|----------------|---------------------------------|-------------------|-------------------------------------------------------------|----------|------------|
| 3                      |                |                                 |                   |                                                             | - (1     |            |
|                        |                |                                 | (2                |                                                             | /alidate | $\bigcirc$ |
| GENERAL                |                |                                 | Ì                 | Cancel                                                      |          |            |
| Version information    | ion 🖲          |                                 |                   | EXPORT                                                      |          |            |
| CCI<br>2023ES06AFEI001 | Version<br>1.0 | Last modified 27/06/2023, 15:16 | Current<br>España | <ul> <li>Full document</li> <li>Validation rules</li> </ul> | PDF D    |            |

- **1.** Select the following:
- (1) Select the icon with 3 vertical dots.

(2) Click on the CANCEL button to cancel the European Innovation Partnership from the system.

The system will ask you to confirm the cancel action:

|                 | Varaian | Loot modified     | Quirrant node |               |
|-----------------|---------|-------------------|---------------|---------------|
| CCI             | Version | Last modified     | Current node  | ( OPEN )      |
| 2023ES06AFEI001 | 1.0     | 27/06/2023, 15:16 | España        |               |
|                 |         |                   |               |               |
|                 |         |                   |               |               |
|                 |         |                   |               |               |
|                 |         |                   |               | Cancel Confin |

2. Click on **CONFIRM** to confirm or click on **CANCEL** to return to the European Innovation Partnership.

On success, the status of the European Innovation Partnership will be changed to **CANCELLED**.

# Create a New Version of the European Innovation Partnership

|        | A new version of the European Innovation Partnership needs to be created when on the last version a revision was requested by the Commission, or can be created when the Member State feels the need to send a revised version.                                   |
|--------|----------------------------------------------------------------------------------------------------|
| Remark | A new version of the European Innovation Partnership can only be created when the last working version for the submission period of the European Innovation Partnership is in status <b>REVISION REQUESTED BY EC, CANCELLED</b> or <b>SENT</b> to the Commission. |
|        | The User must have the role of <b>MS Managing Authority</b> with <b>Update</b> rights ( <b>MSMAu</b> ).                                                                                                    |

**1.** Click on the **CREATE** button to create a new version of the European Innovation Partnership:

|                         | Compact 🕒 🊺 🕐 🔛 |
|-------------------------|-----------------|
|                         |                 |
| EVISION REQUESTED BY EC | Create          |
| GENERAL                 | <u>_</u>        |
| Version information 3   |                 |
|                         |                 |

The system will ask you to confirm the creation of a new version:

# Create new European Innovation Partnership project version CCI Version Last modified Current node 2023E S06AFEI001 1.0 29/06/2023, 09:01 European Commission

2. Click on **CONFIRM** to confirm. Click on **CANCEL** to return to the European Innovation Partnership.

On success, a new version of the European Innovation Partnership has been created as a copy of the last version, with a version number identical to the previous and a working version number incremented by one. Its status is set to **OPEN**.